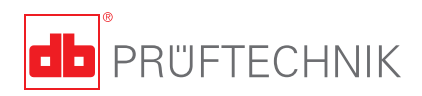

# **VIBXPERT® EX Short instructions**

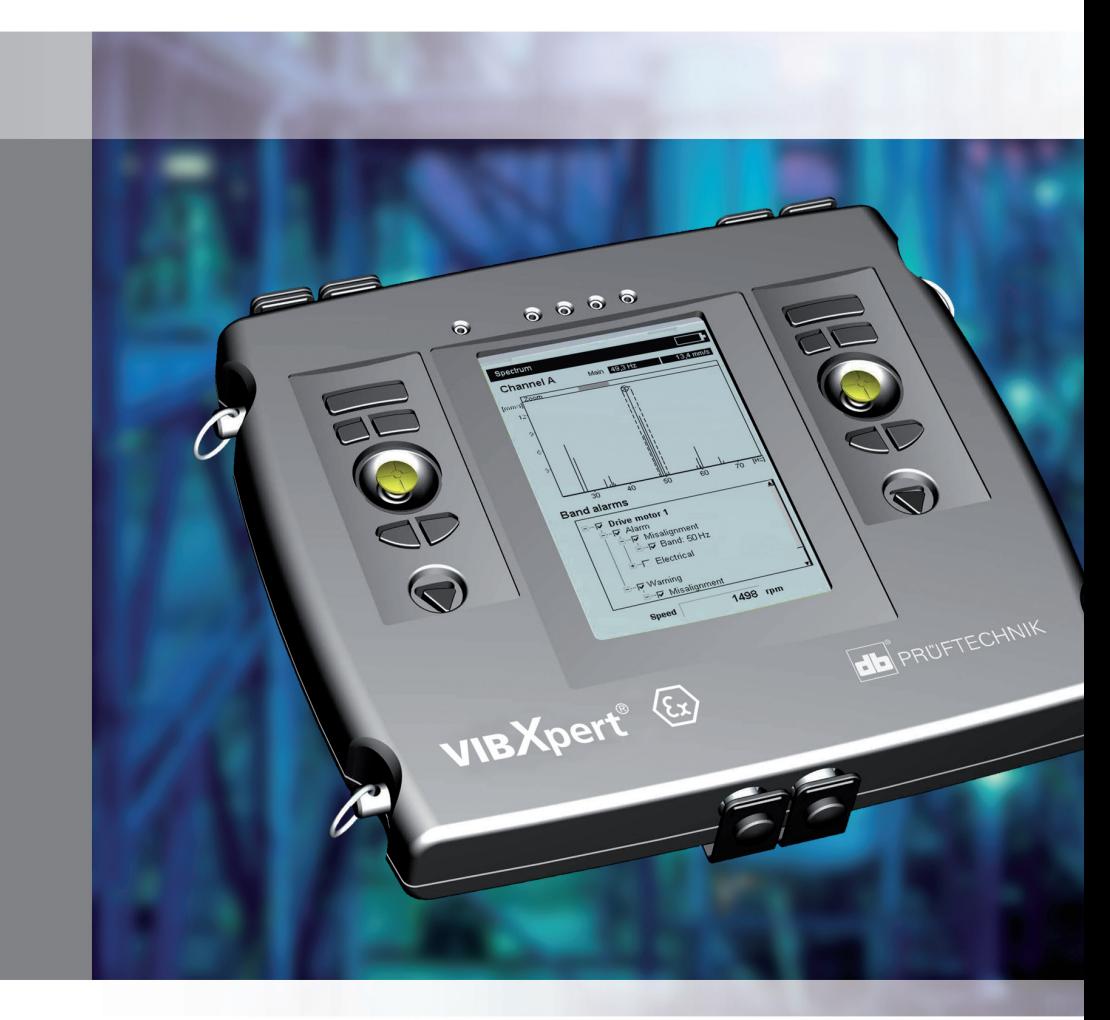

# **VIBXPERT**® EX

**FFT data collector and signal analyzer with intrinsic safety**

Short instructions

# $C \in$

Version 2.2x Edition December 2009 LIT.53.101.EN

#### **Contents**

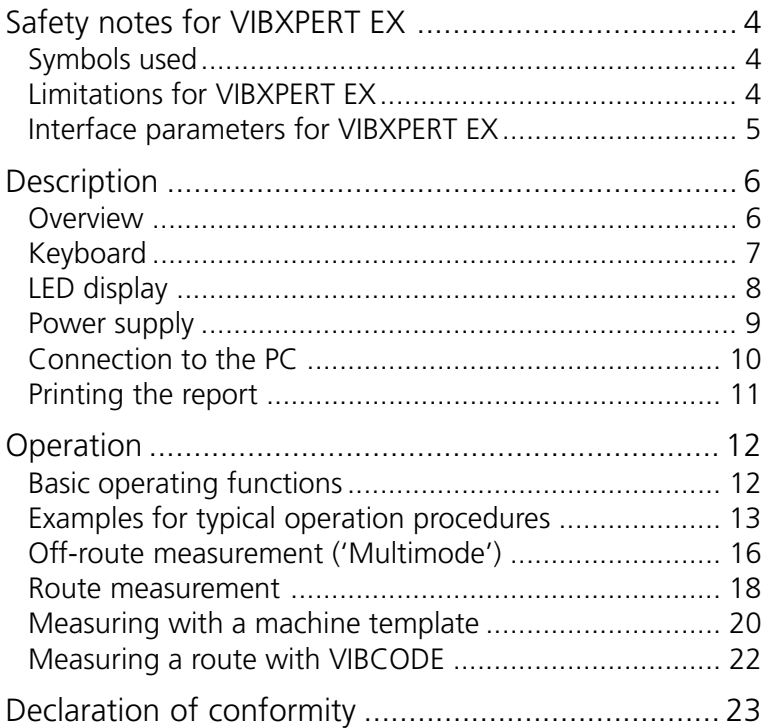

#### **About this manual**

This short instruction manual is intended to provide a handy dayto-day reference for the most important functions of the instrument and basic program operation procedures.

For truly complete information, however, the full-length VIBXPERT operating manual (VIB 9.805.G) contains detailed explanations of all functional features as well as considerable background information on condition monitoring.

The operation of the optional 'Balancing' module is described in the 'VIBXPERT - Balancing' operating manual (VIB 9.806.G).

#### **Safety notes for VIBXPERT EX**

#### **Symbols used**

<span id="page-5-0"></span>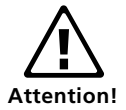

Warning of operating errors that can lead to data loss or equipment damage.

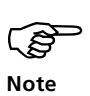

Information and tips on operating the data collector.

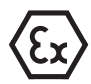

#### **Limitations for VIBXPERT EX**

The connection cable for extra-low signal current (VIB 5.434) and extra-low signal voltage (VIB 5.433) may not be used with VIBXPERT EX.

The following applies in **potentially explosive environments**:

- For vibration measurements, you may only use
	- > LineDrive transducers of the VIB 6.1xx DEX model series
	- > VIBCODE transducers (VIB 8.660 HEX)
- Under no circumstances may you take measurements with the following sensors:
	- > TIPTECTOR hand-held probe,
	- > LineDrive transducers of the VIB 6.1xx EX model series
	- > LineDrive transducers of the VIB 6.1xx REX model series.
- Under no circumstances should you recharge the battery.
- Under no circumstances should you use the VIBXPERT case (VIB 5.329).
- The protective film must be removed from the display.

Also observe the safety notes in the VIBXPERT operating<br>
manual - VIB 9.805.G! manual - VIB 9.805.G!

#### <span id="page-6-0"></span>**Interface parameters for VIBXPERT EX**

#### **Analog output circuit**

In type of protection intrinsic safety Ex ib IIC, only suitable for the connection to devices intended for this

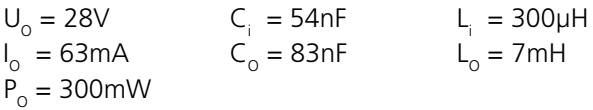

The sensors of the VIB 6.1\*\*\*DEX model series can also be connected to this interface. The sensors of the VIB 6.1\*\*\*EX model series should not be connected to this interface.

#### **Temperature sensor circuit**

In type of protection intrinsic safety Ex ib IIC, only suitable for the connection to NiCr-Ni-thermocouple

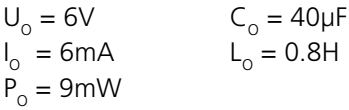

#### **Digital output circuit**

in type of protection intrinsic safety Ex ib IIC only suitable for the connection to devices intended for this

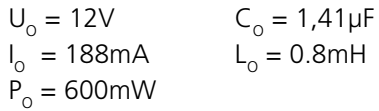

#### **LAN/USB circuit**

Do not use this interface in an explosive environment! Only devices with  $V < 6V$  or the communication adapter for VIBXPERT EX (order no. VIB 5.330 UNV) may be connected for data transmission purposes.

#### **Battery load circuit**

Do not use this interface in an explosive environment! To charge the batteries, use chargers VIB 5.322 and VIB 5.323 only!

#### <span id="page-7-0"></span>**Description**

#### **Overview**

#### **1**

**Keyboard:** suitable for right-hand-/ left-hand operation. The keys and the joystick can be comfortably operated with the thumb.

#### **2**

**Light sensor** controls key board illumination.

**LEDs** indicate:

- Alarm condition
- Measurement error
- Battery charge status.

#### **4**

**Display** - large, backlit, (3)<br> **LEDs** indicate:<br>
- Alarm condit<br>
- Measuremer<br>
- Battery charg<br>
(4)<br> **Display** - larg<br>
high-contrast.

#### **5**

**Channel A / B** measure analog sensor signals.

#### **6**

**Temperature** - interface for thermo couple type K

#### **7**

#### **Digital input / analog output** for:

- Trigger / RPM sensor
- Data transfer via RS 232
- Headphone / Oscilloscope
- Stroboscope control

## **8**

#### **Charging socket**

#### **9**

#### **Communication/ printer**

Connect PC / printer via universal communication adapter VIB 5.330-UNV.

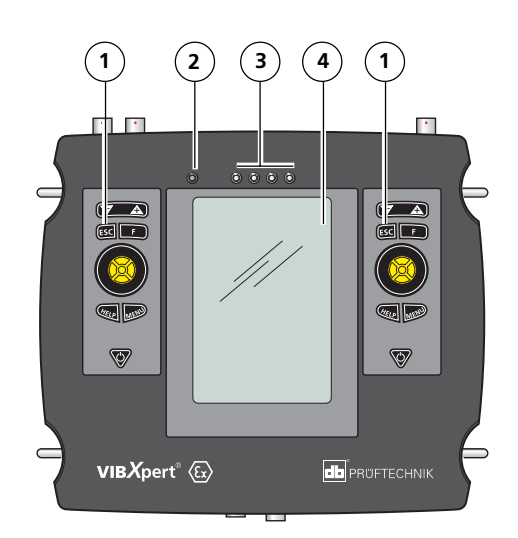

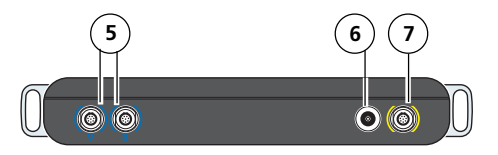

Top view

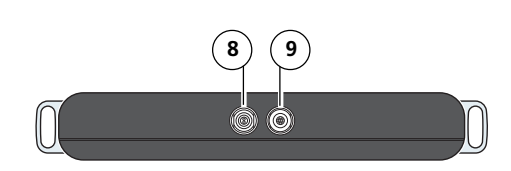

Bottom view

## <span id="page-8-0"></span>**Keyboard**

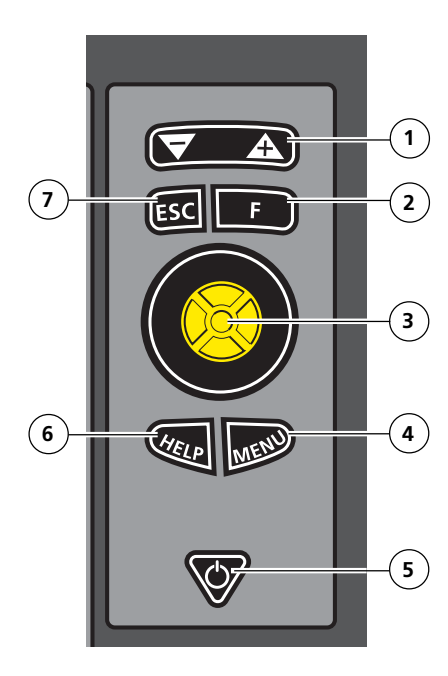

#### **1**

**Rocker key +/–** :

- Zoom for X axis

- Change tab

## **2**

**F key** : special functions such as

tab, fast menu, search,...

## **3**

- **Joystick:** - Navigation
- ENTER

## **4**

**MENU key:**

- Menu functions (context-sensitive)

#### **5**

#### **On/Off key:**

- Switch on
- Switch off
- Restart ('Reset')

#### **6**

#### **HELP key:**

- Help page

#### **7**

#### **ESC key:**

- Cancel
- Return
- Switch off
- (in the start screen)

#### <span id="page-9-0"></span>**LED display**

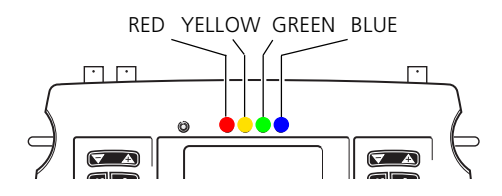

#### **Status and alarm indication**

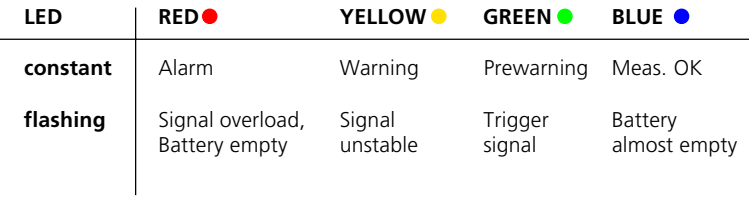

Flashing LEDs have the higher priority.

Examples:

Signal overloads and exceeds the alarm level => RED flashes. Signal unstable and exceeds the alarm level => YELLOW flashes.

#### **Battery status during charging**

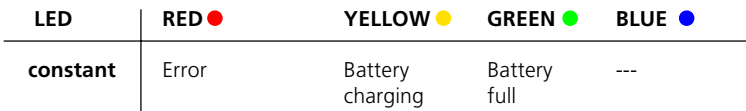

#### <span id="page-10-0"></span>**Power supply**

The rechargeable battery is permanently installed in the housing and can be charged using the VIBXPERT EX charger (VIB 5.322 or VIB 5.323). The residual charge of the battery is displayed in the battery icon.

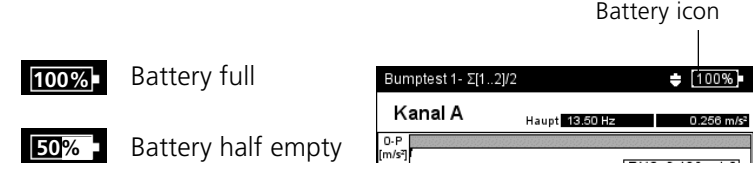

Do not charge the battery in a potentially explosive environment!

Permissible charging temperature: 0°C to 50°C.

The battery may only be replaced by authorized PRÜFTECHNIK employees.

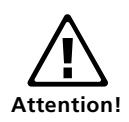

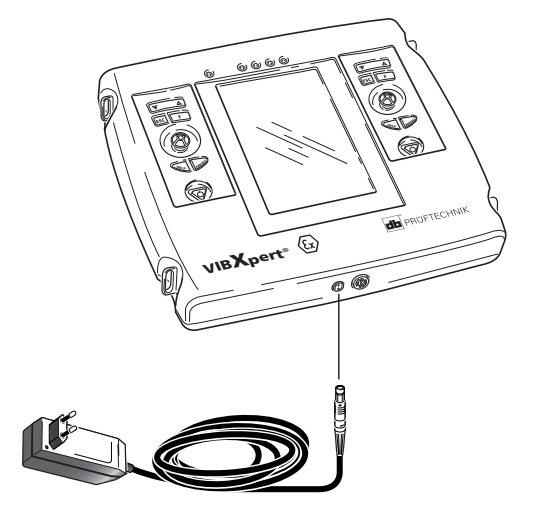

VIBXPERT EX charger

#### **Connection to the PC**

A PC or Laptop must be connected to VIBXPERT EX via the universal communication adapter (VIB 5.330 UNV).

<span id="page-11-0"></span>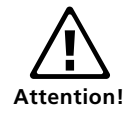

Do not use the adapter in a potentially explosive environment!

#### **Direct connection to the PC / laptop**

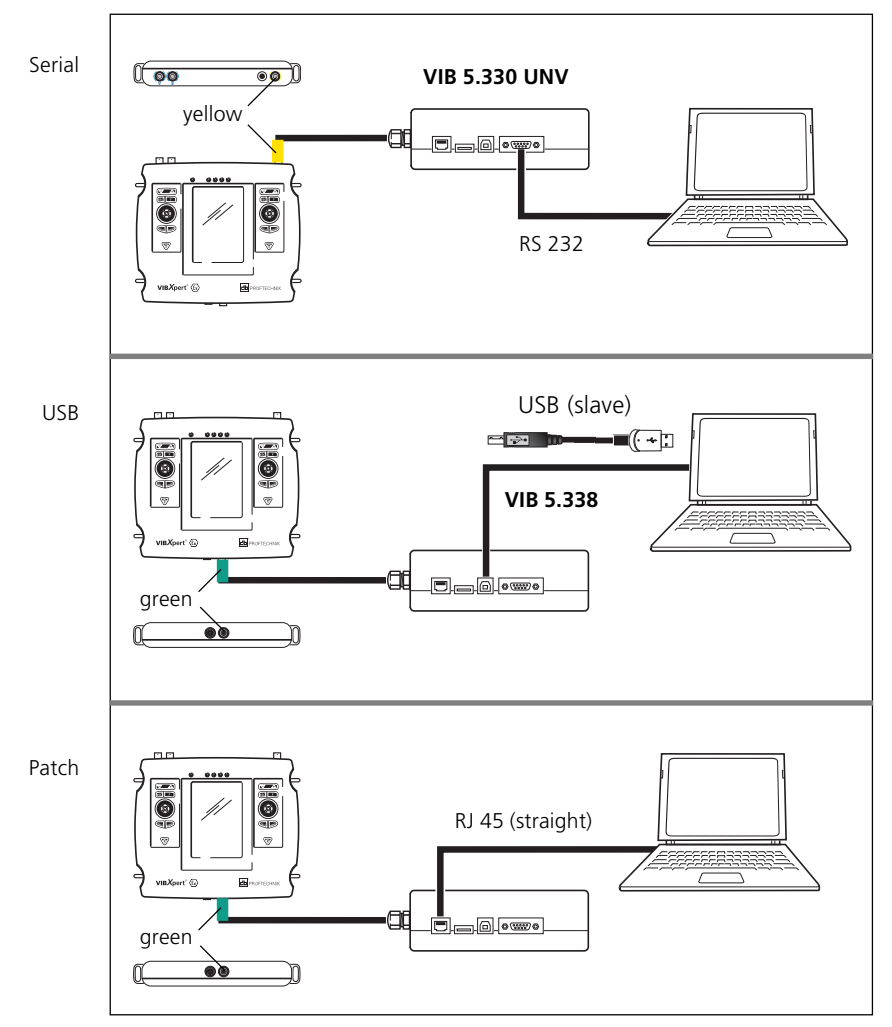

#### <span id="page-12-0"></span>**Connecting the PC / laptop via a network**

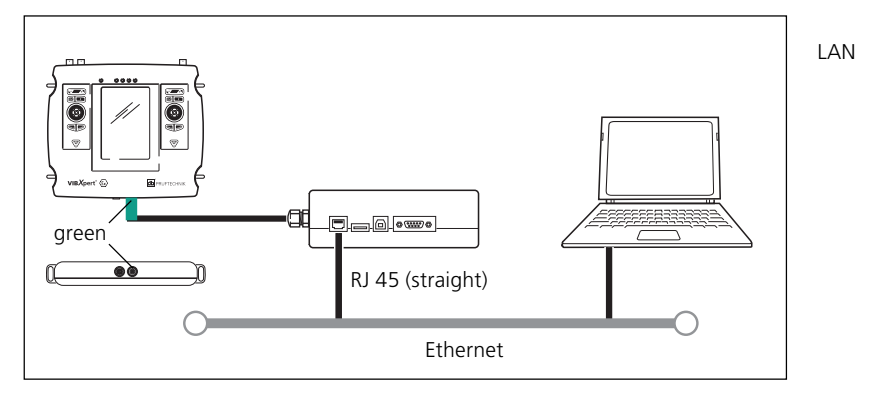

#### **Printing the report**

VIBXPERT can generate the following report types:

*Screenshot*: Contains the content of the current screen.

- *Measurement report:* Contains the measurement results and information on the operator and measurement.
- *Route/template report:* Contains the results and, if applicable, the exceeded thresholds of a route/template and general data on the measurement tasks.

The reports can be printed to a PDF file or, using the 'VIBXPERT utility' tool, copied to a PC and printed from there.

Details on configuring the measurement report in the device, selecting the PDF printer and transferring PDF files to a PC can be found in the VIBXPERT operating manual (art. no.: VIB 9.805.G).

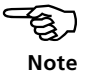

#### <span id="page-13-0"></span>**Operation**

#### **Basic operating functions**

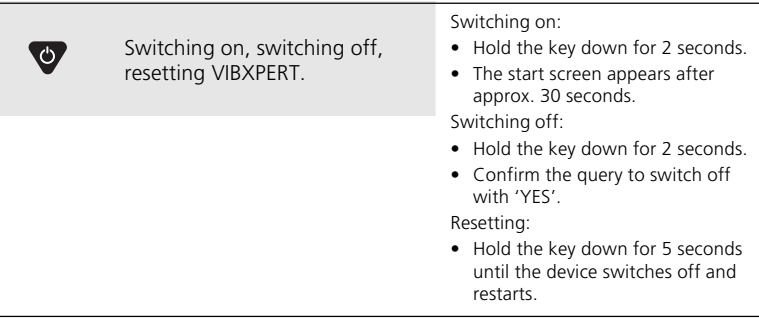

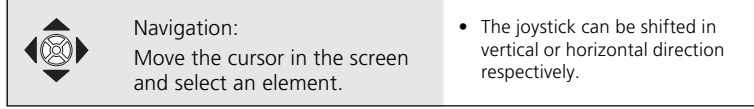

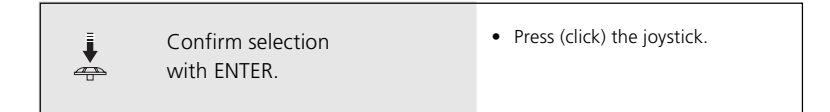

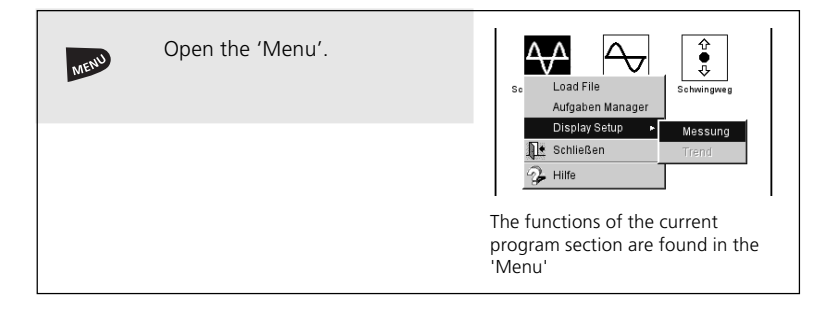

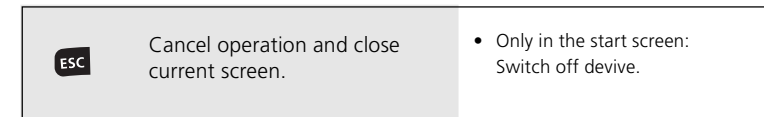

#### <span id="page-14-0"></span>**Examples for typical operation procedures**

**Example 1: How to change the setting in a field**

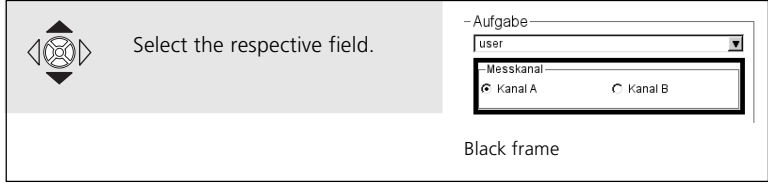

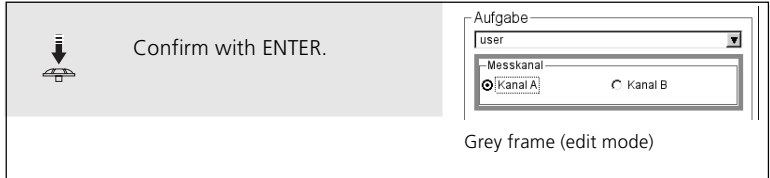

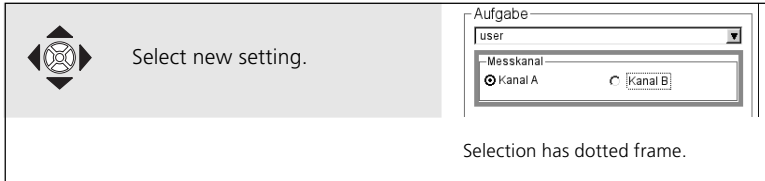

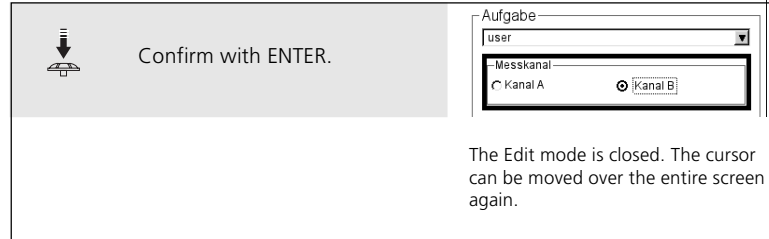

**Example 2: How to navigate in a tree view** (Route, File manager,...)

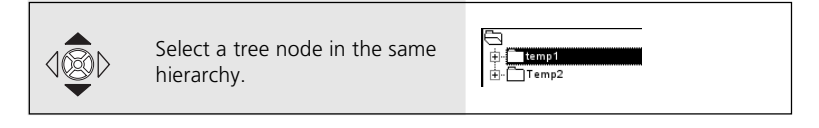

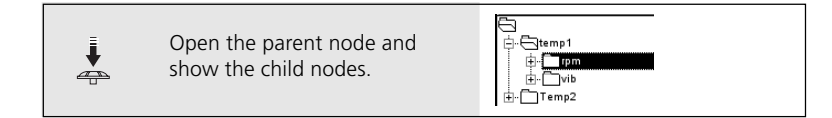

**Example 3: How to enter numbers** (Time, Date, IP address,...)

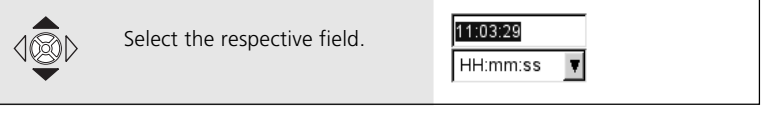

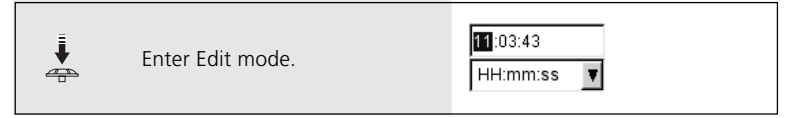

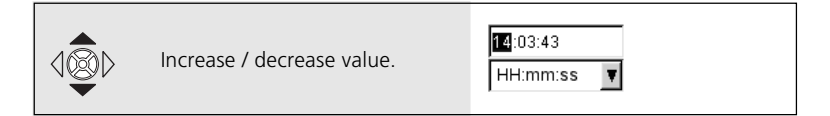

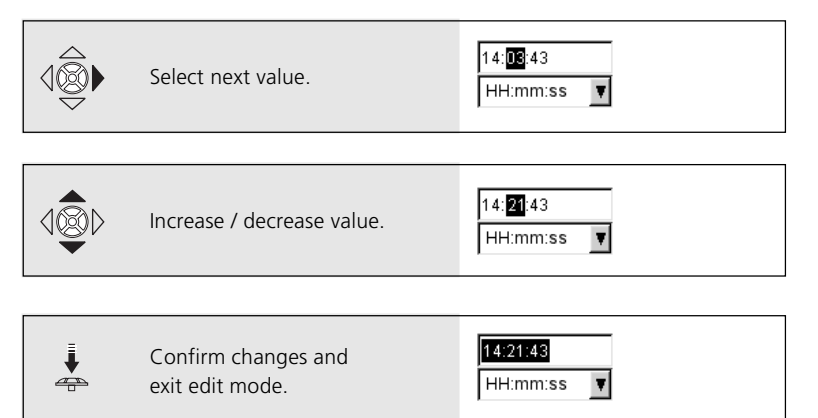

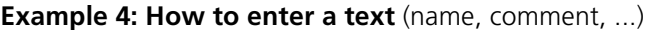

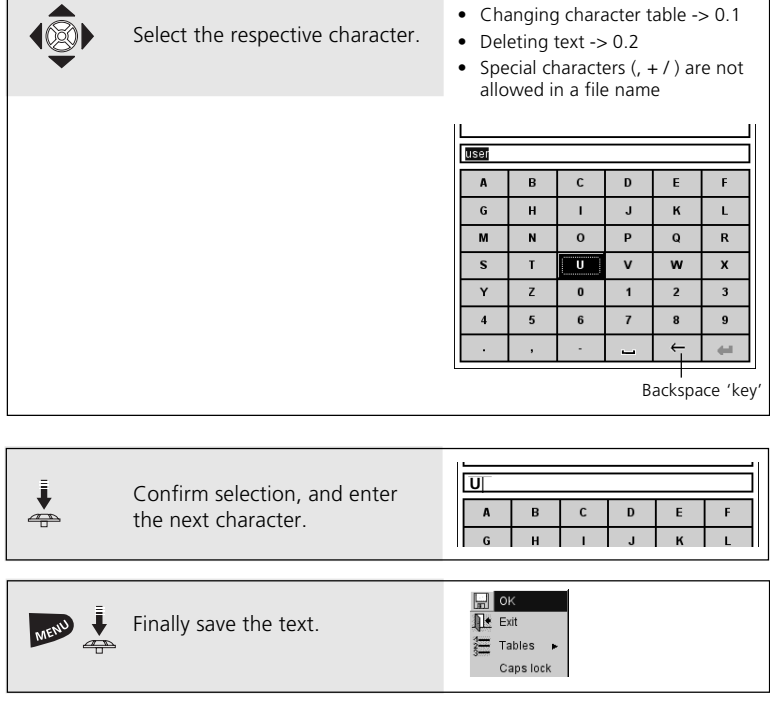

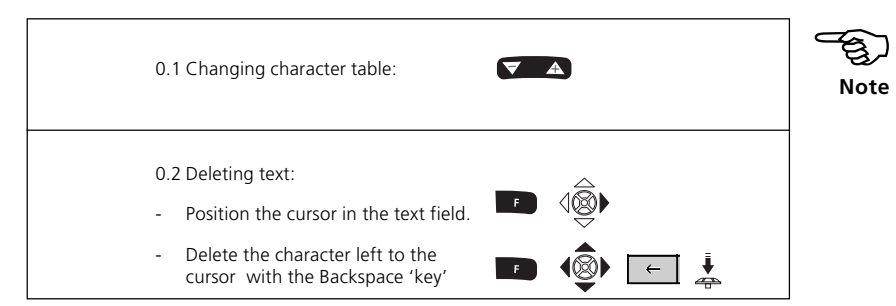

#### <span id="page-17-0"></span>**Off-route measurement ('Multimode')**

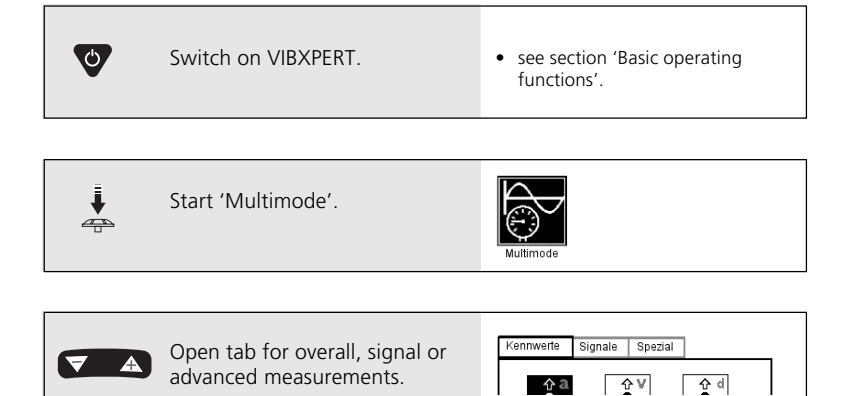

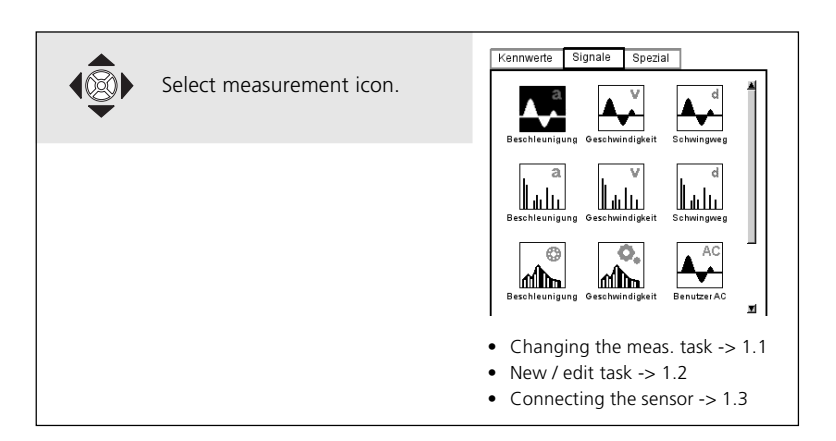

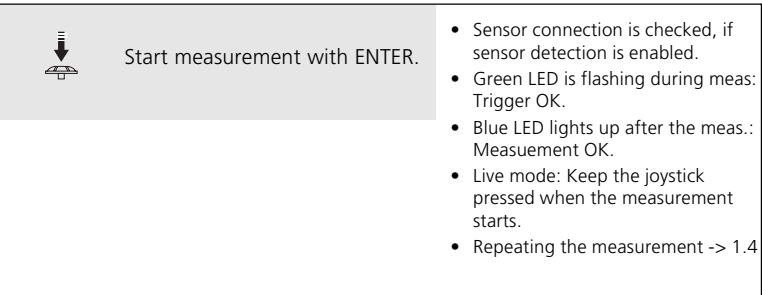

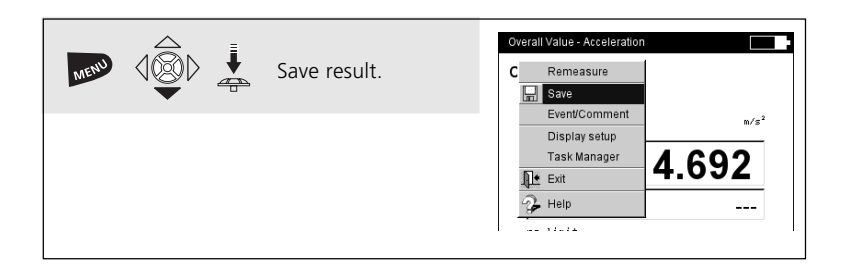

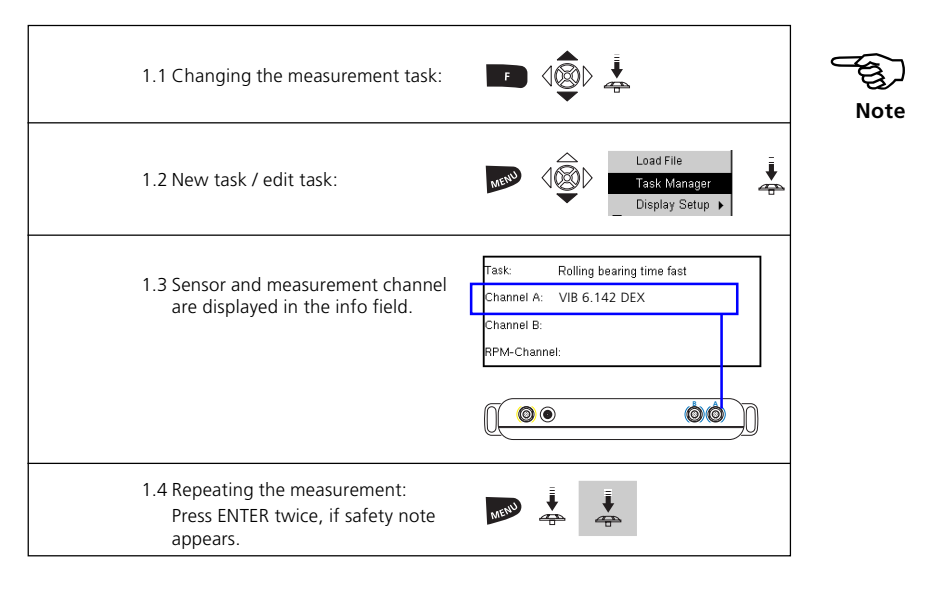

#### <span id="page-19-0"></span>**Route measurement**

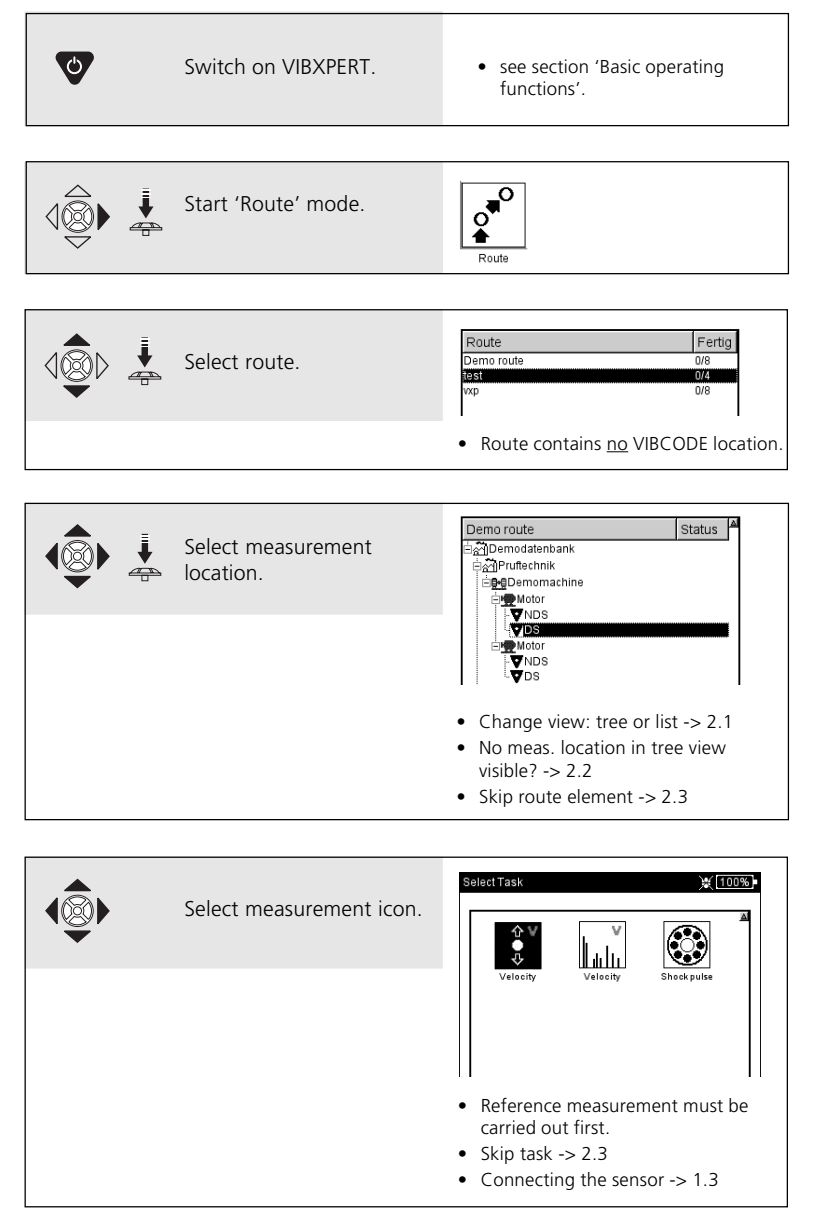

VIBXPERT EX - Short instructions - 12.2009 VIBXPERT EX - Short instructions - 12.2009

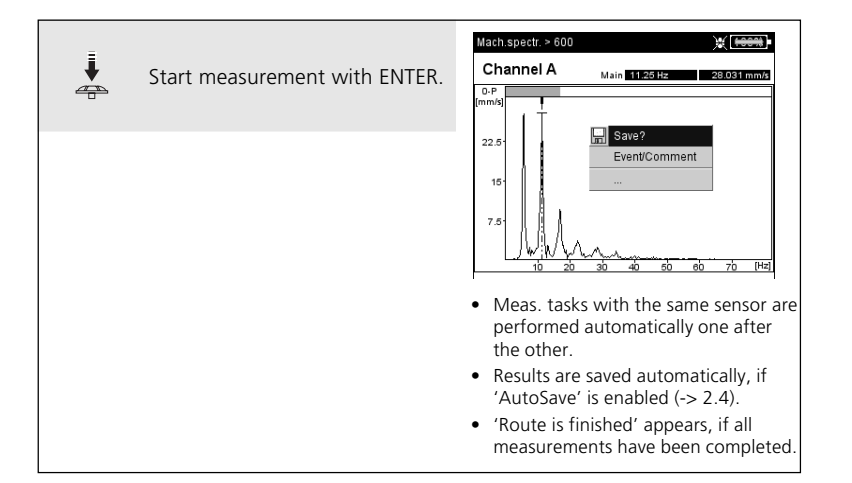

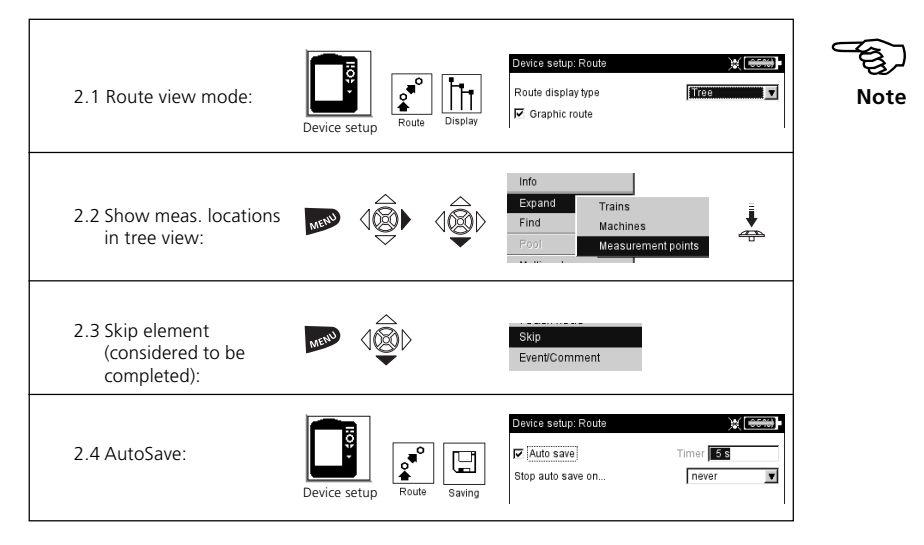

#### <span id="page-21-0"></span>**Measuring with a machine template**

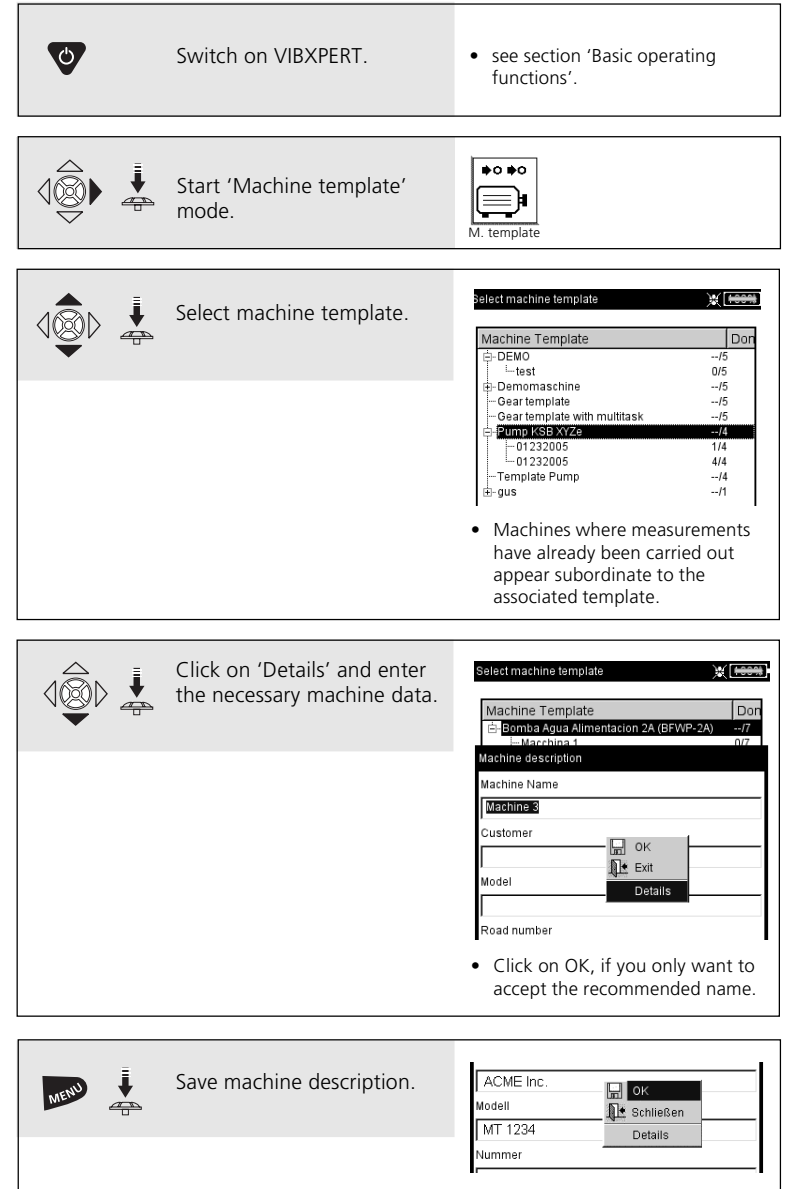

VIBXPERT EX - Short instructions - 12.2009 VIBXPERT EX - Short instructions - 12.2009

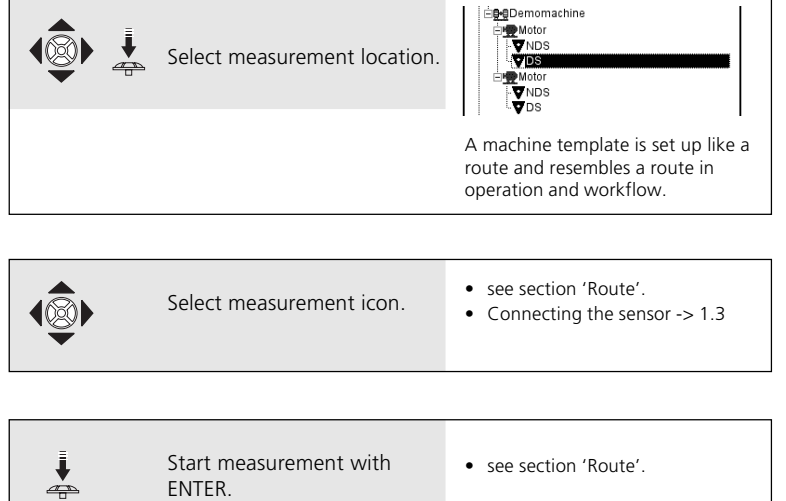

#### <span id="page-23-0"></span>**Measuring a route with VIBCODE**

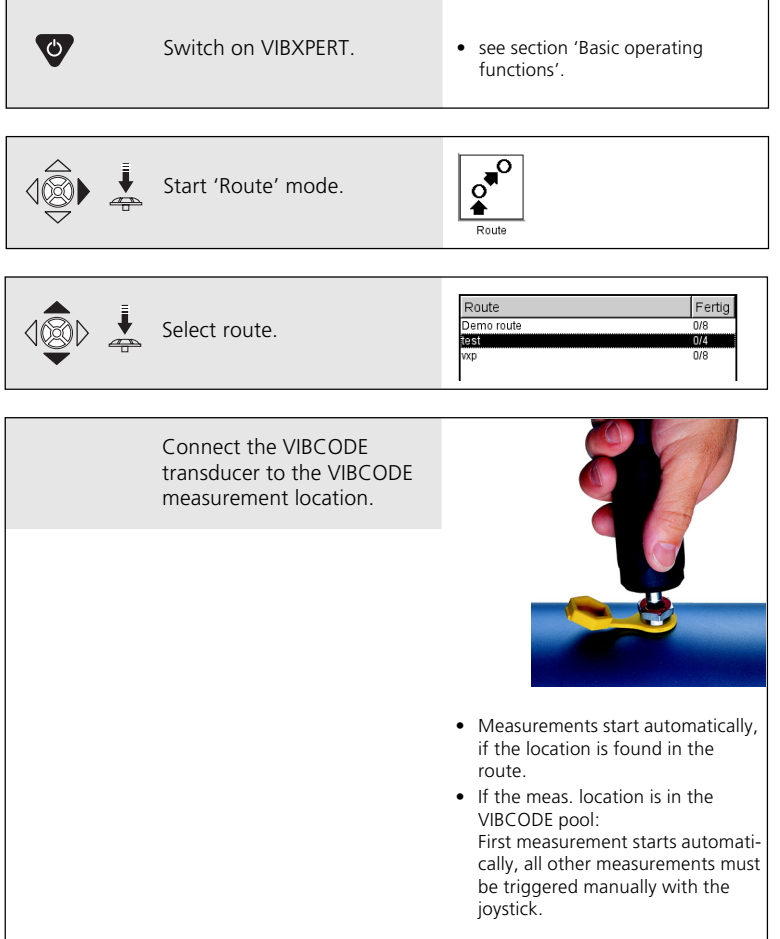

# <span id="page-24-0"></span>CERTIFICATE

## Declaration of conformity in accordance with **ISO/IEC Guide 22**

**CA** CONFIDENTIAL

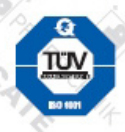

This is to certify that the following product

Equipment / designation: Type / Order-no(s).: Configuration:

**VIBXPERT EX VIB 5.300 EX - xx** FFT data collector & signal analyzer

corresponds to the fundamental safety requirements as laid down in the quidelines of the advice for the approximation of laws of the member states on electromagnetic compatability (2004/108/EC) and Annex IV of the Council Directive 94/9/EC.

**EC-Type Examination Certification Number: ZELM 07 ATEX 0355 X** Marking of the equipment:  $\langle 6 \rangle$  II 2 G Ex Ib IIC T4

For the appraisal of this certification with respect to the fulfillment of the safety requirements the following standards were consulted:

- DIN EN 61326: 03/2002
- DIN EN 61000-4-2: 12/2001
	-
- DIN EN 61000-4-4: 07/2002 - DIN EN 61000-4-6: 12/2001
- 
- DIN EN 55022: 09/2003
- DIN EN 60079-11: 08/2007
- DIN EN 61000-4-3: 11/2003 - DIN EN 61000-4-5: 12/2001

- IEC 61326: 1997 + A1:1998 + A2:2000

- DIN EN 61000-4-11: 12/2001
- DIN EN 60079-0: 2006

The party responsible for this declaration is

**PRÜFTECHNIK** Condition Monitoring GmbH Oskar-Messter Str. 19-21 85737 Ismaning, Germany

Ismaning, May 26th, 2008 Place and date of issue

Issued by Johann Lösl Managing director-

Authentic signature

#### **Productive maintenance technology**

PRÜFTECHNIK Condition Monitoring Oskar-Messterstr. 19-21 85737 Ismaning, Germany www.pruftechnik.com Tel. +49 89 99 61 6-0 Fax +49 89 99 61 6-300 eMail: info@pruftechnik.com

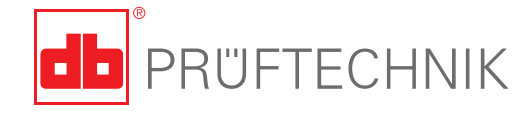

#### Printed in Germany LIT.53.101.EN.12.2009

VIBXPERT® , VIBCODE®, OMNITREND® are registered<br>trademarks of PRÜFTECHNIK Dieter Busch AG.<br>PRÜFTECHNIK products are the subject of patents granted and pending throughout the world. Con-tents subject to change without further notice, particularly in the interest of further technical development. Reproduction, in any form whatsoever, only upon express written consent of PRÜFTECHNIK.

© Copyright 2009 by PRÜFTECHNIK AG

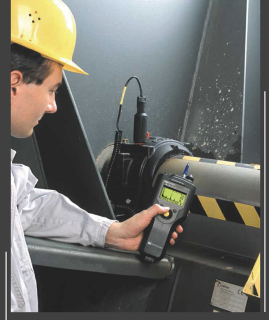

#### **Faithful companion**

VIBSCANNER® is the ideal partner VIBSCANNER" is the ideal partner<br>for your daily measuring and inspection rounds. Integrated transducers<br>tion rounds. Integrated transducers<br>Process parameters can be supplied<br>as a nalog signals or entered manual<br>by. A che

 $|$ VIBSCANNER® – Machine evaluation, data collection & balancing

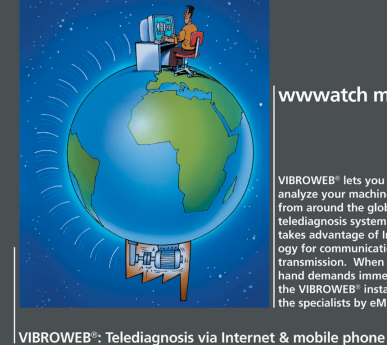

wwwatch me now

VIBROWEB<sup>®</sup> lets you monitor and<br>analyze you monitor and<br>from around the globe. It is the first<br>telediagnosis system in the world to<br>fiscle distance that the system in the world to<br>take a dvantage of Internet technol-<br>cy

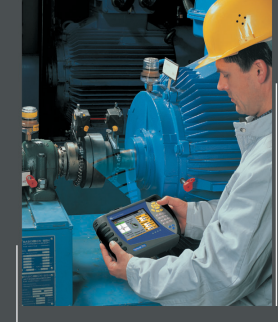

#### Ingenious and ergonomic

 $[{\small \texttt{ROTAUGA}}^\texttt{p} \cup \texttt{Itra is equipped with} \texttt{backlit color screen and alpha-number} \texttt{number. keyboard. The implemented number, the method of the whole system and the heavy body very clearly able battery, ensure convenient and likely to ensure convenient and the tree of the whole operation. Using the method of the data generated from a short alignment and bore at the alignment, making ROTAUGA<sup>1</sup> ultra an ideal alignment partner.}$ 

 $|$  ROTALIGN® Ultra – The ultimate alignment system

PRÜFTECHNIK Condition Monitoring Oskar-Messter-Straße 19-21 85737 Ismaning, Germany www.pruftechnik.com Tel.: +49 89 99616-0 eMail: info@pruftechnik.com